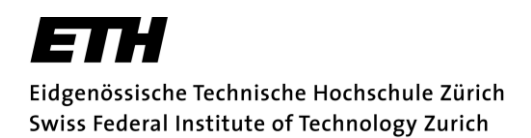

### **Detailed Instructions for the electronic submission of PIONEER FELLOWSHIP APPLICATIONS**

**Revised January 28, 2015, wa**

**[Overview](#page-0-0) [Document naming conventions and contents](#page-0-1) [Submission procedure](#page-1-0) [Support](#page-2-0)**

# <span id="page-0-0"></span>**Overview**

Each Pioneer Fellowship application comprises a cover sheet and several attachments to be supplied as separate electronic documents. The cover sheet contains basic information that must be entered via a web-based interface. After entering the basic information, the cover sheet can be generated within this interface. For legal reasons, a signed hardcopy of the cover sheet must be sent to the address specified therein. All other documents must be created using standard text-editing software, converted into PDF format and subsequently uploaded from the applicant's local disk. Templates of documents that require standardized formats are provided in the file-download area.

# <span id="page-0-1"></span>**Document naming conventions and contents**

The following table provides an overview of the documents used in Pioneer Fellowship applications. Documents for which templates are provided are marked grey. Please adhere to the file-naming conventions described below.

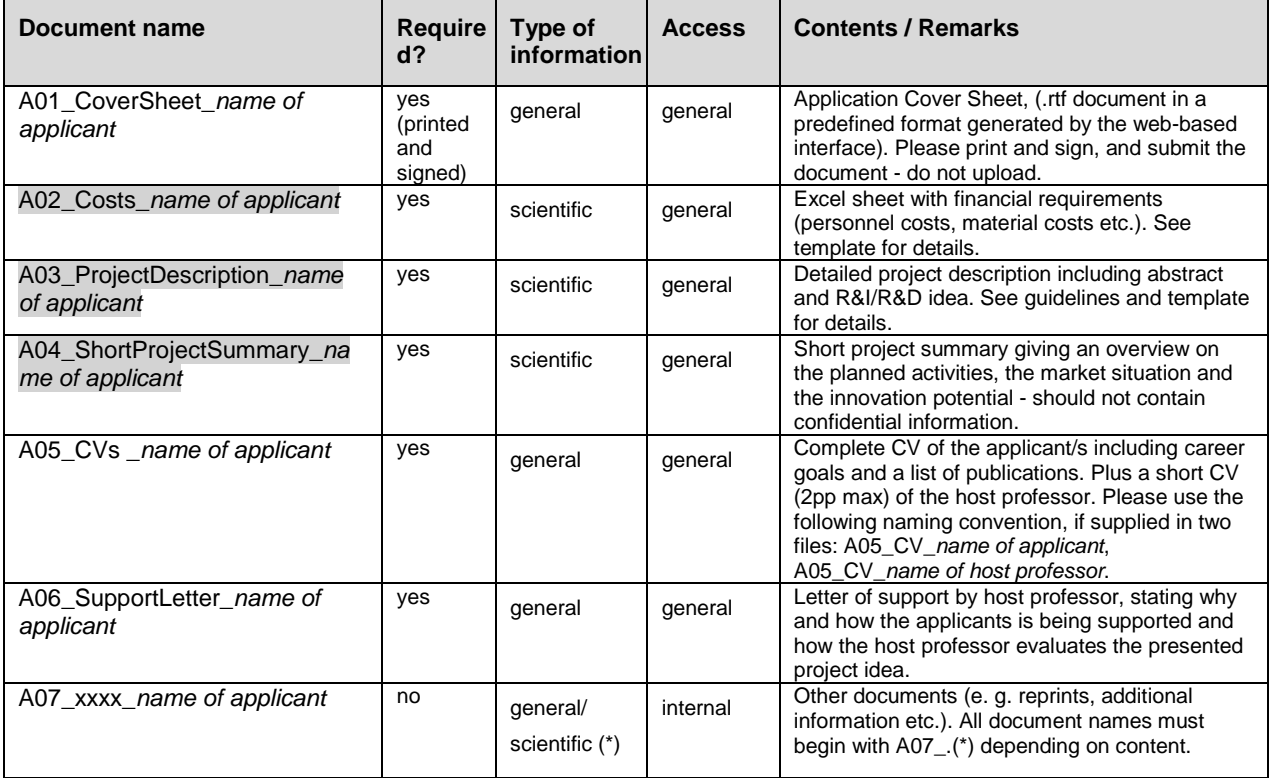

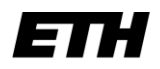

Eidgenössische Technische Hochschule Zürich Swiss Federal Institute of Technology Zurich

The following documents have to be supplied once a grant application is approved. Detailed information will be given in the decision letter sent to the applicants.

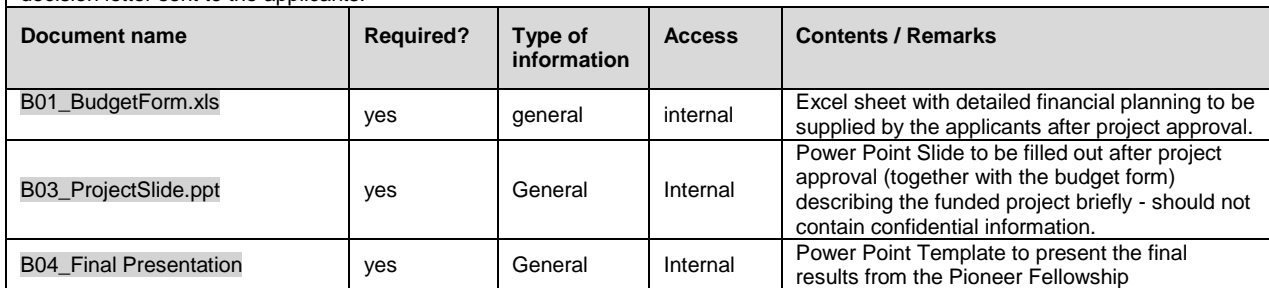

# <span id="page-1-0"></span>**Submission procedure**

### **Downloading**

Download the templates from the relevant section on the webpage: [http://www.vpf.ethz.ch/pioneergrants\\_help/download.](http://www.vpf.ethz.ch/pioneergrants_help/download) Save the templates on your local disk. Fill out the forms and compose other documents listed in Table 1.You may use text-editing programs other than MS Word to complete the project description document. However, the structure of the detailed project information must follow the format specified in template A02\_ProjectDescription\_name of applicant.doc.

### **Login**

Enter [www.pioneerfellowships.ethz.ch](http://www.pioneerfellowships.ethz.ch/) in your browser's address field and follow the "online submission" link. Use your ETH (nethz) user name and password to login to the system. Note, that access is restricted to nethz account owners.

#### **Entering basic information**

Click the "New proposal" link in the navigation sidebar on the left side of the browser window to enter the basic information for your Pioneer Fellowship application.

The fields "Address of ETH host professor" and "Address of Pioneer Fellowship candidate" will be used in the decision letter to the applicants. They must contain the titles, names and full postal addresses of the applicants. It is preferable to choose the "disciplines" field from the predefined list (this will assure compatibility with the ETH Research Database). Nevertheless, if absolutely necessary, you can also enter the disciplines directly. Please use standard rates for Pioneer Fellows salaries as specified in [www.pioneerfellowships.ethz.ch.](http://www.pioneerfellowships.ethz.ch/) The total cost in the category "salary" and "other costs" should not exceed 150 kCHF in total.

#### **Saving basic information**

After entering all necessary records, click the "Save" button to store them. At this point, the proposal appears in the "My proposals" list with an "In preparation" status. The proposal is not yet submitted; you can still change the information (click "Save" after every change). It is also possible to log out and resume the work at a later time by using the "My proposals" link after a new login.

#### **Delegating access**

You can delegate the rights to edit and submit a proposal to any owner of a valid nethz account by using the "Delegation" button. The person to whom the rights are delegated can access the proposal through his/her own "My proposals" list. The access rights can be revoked at any time by the original creator of the proposal.

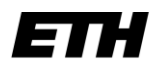

Eidgenössische Technische Hochschule Zürich Swiss Federal Institute of Technology Zurich

### **Creating the Cover Sheet**

Use the "Create Coversheet" button to generate the proposal's leading page. Send a signed hardcopy of this page to the address specified in the document. ETH transfer must receive the signed hardcopy no later than seven days after the submission deadline.

#### **Document upload**

Important: All documents **must be converted to Adobe PDF** (Portable Document Format) prior to uploading and the name of the Fellowship applicant should be added to the file names as indicated in the overview table above. **Please note that the size of a single pdf file may not exceed 5 MB.**

Click "Attachments" and upload all documents with the "Add Attachment" button. For every file uploaded, specify the Type and Access according to Table 1. The "Description" field can be used to provide further information on the file contents. You do not have to upload the cover sheet. It will be generated by the software once the proposal has been submitted.

#### **Submitting the application**

Make sure that all required documents have been uploaded and that the cover sheet has been generated. Incomplete applications will not be processed. Use the "Save & Submit" button to submit the complete application. A confirmation email will be sent to the mail addresses of the Pioneer Fellowship applicant and the ETH host professor as specified in the cover sheet. The proposal status will change to "submitted". At this point, you will no longer be able to edit the documents or create a cover sheet. If you have submitted an application in error, please contact [pioneerfellowships@sl.ethz.ch.](mailto:pioneerfellowships@sl.ethz.ch) The system administrator can change the status back to "In preparation" or delete the proposal.

Depending on the results of the internal and external reviews of the proposal, the proposal status may assume other values, such as "rejected" or "approved". However, only the signed decision letter sent to the applicants contains binding information on the proposal's status.

# <span id="page-2-0"></span>**Support**

If you need further support, please contact ETH transfer (phone 044 632 26 92 or send an email to [pioneerfellowships@sl.ethz.ch\)](mailto:pioneerfellowships@sl.ethz.ch).